### *ctrlX - CORE*

- *NodeRed – Part 02*
	- *- Communicate XM with NodeRed in ctrlX Core*

#### *Jordi Laboria (DCET/SLF4-ES)*

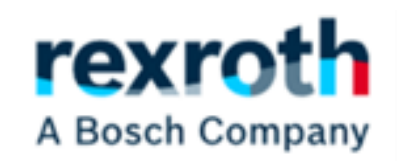

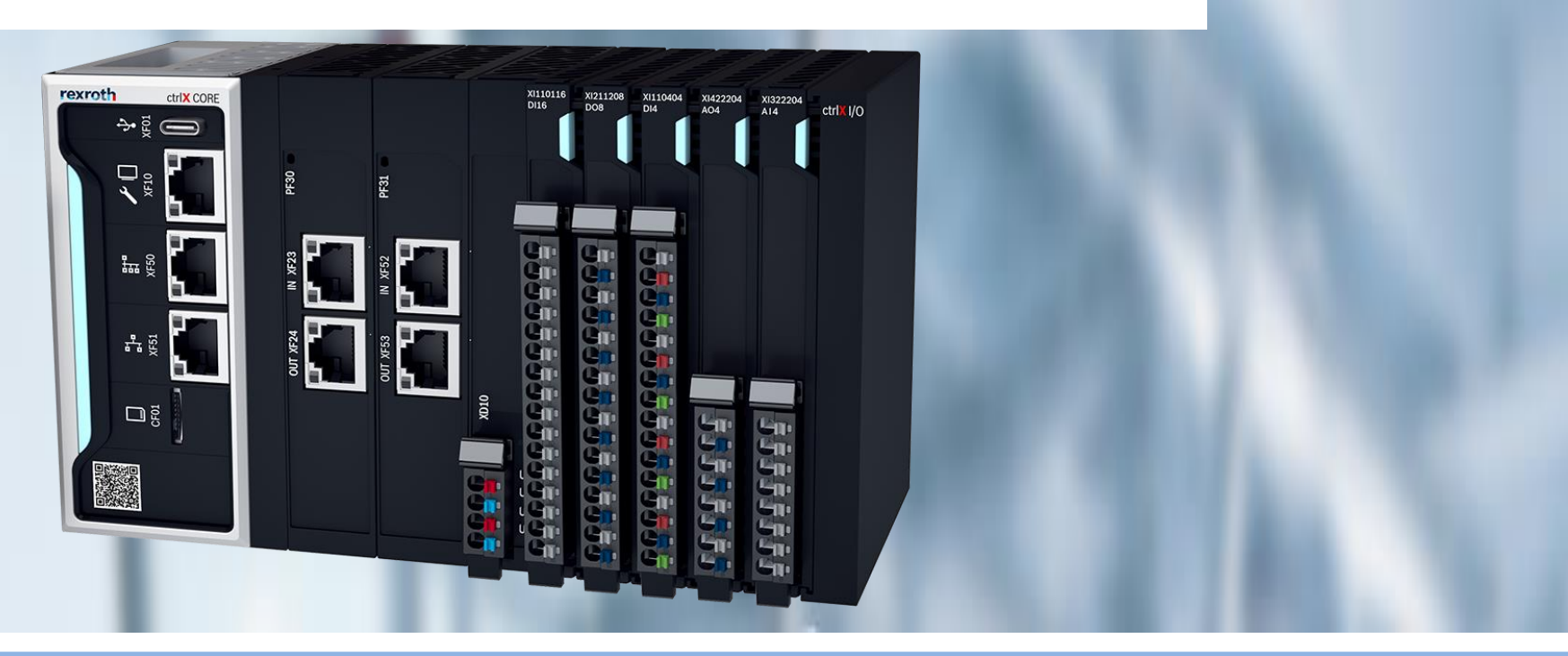

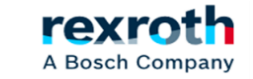

#### **ctrlX**  *- Node-Red- Parte 02 - (Goals)*

## *GOALS:*

- *- Data Injection Example (Visualization and Formatting)*
- *- Data reading in NodeRed (ctrlX Core)*
- *- Send Data from the NodeRed of the ctrlX Core and read them in the XM*

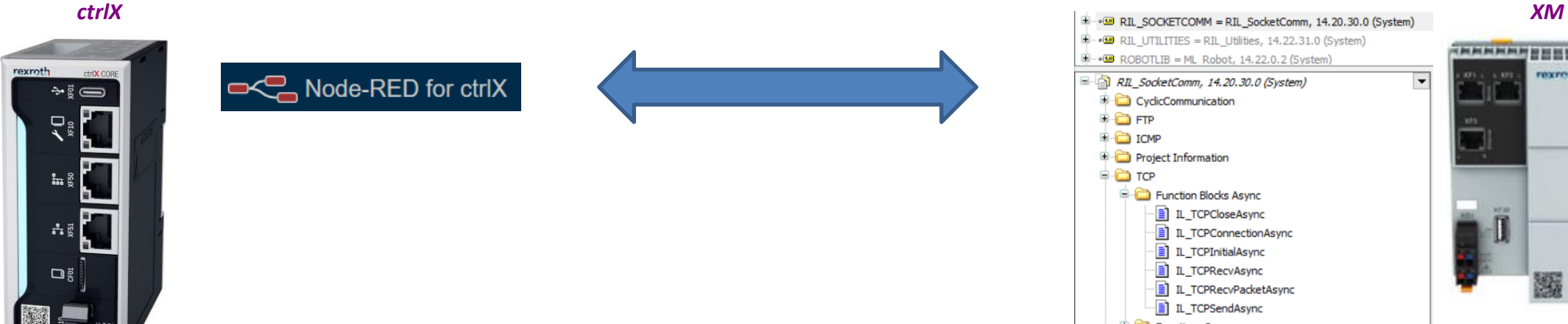

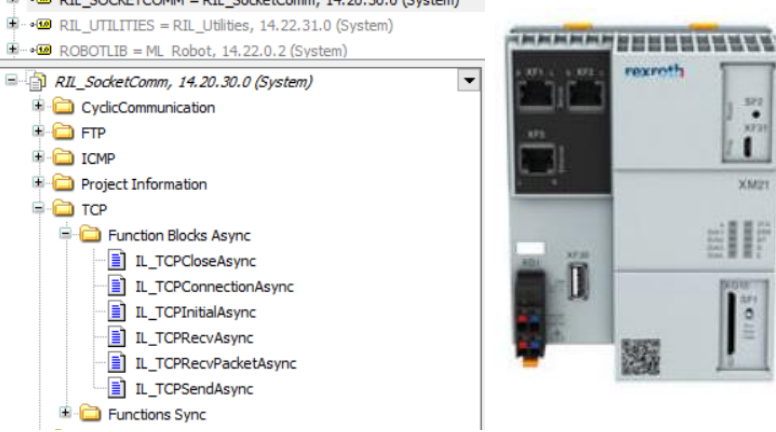

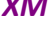

 $\frac{372}{3721}$ 

XMH

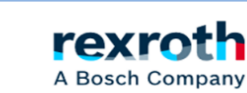

2023/08/27 | DCET/SLF4-ES | Jordi Laboria | Bosch Rexroth AG2023 All rights reserved, also regarding any disposal, explotacion, reproduction, editing, distribution, as well as in the event of applications for industrial property rights.

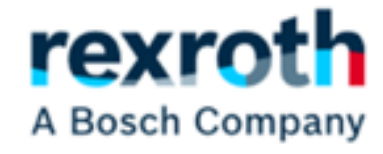

# *Data Injection Example (Visualization and Formatting)*

2023/08/27| DCET/SLF4-ES| Jordi Laboria | Bosch Rexroth AG2023 All rights reserved, also regarding any disposal, explotacion, reproduction, editing, distribution, as well as in the event of applications for industrial property rights.

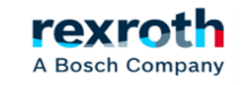

#### **ctrlX**  *- Node-Red- Part 02 - (Data injection example)*

*- Before we start manipulating the data coming from the XM, let's see how the management of the data sent and received by communications works. These data, in our case, will be received in buffer format, which means that we will see them all grouped and then we will have to manipulate them to separate them.*

- *In order to understand the operation and before activating the communications we will see how we generate a Buffer to be able to simulate the data that we will receive and that of course we can send to the XM from or to the NodeRed*

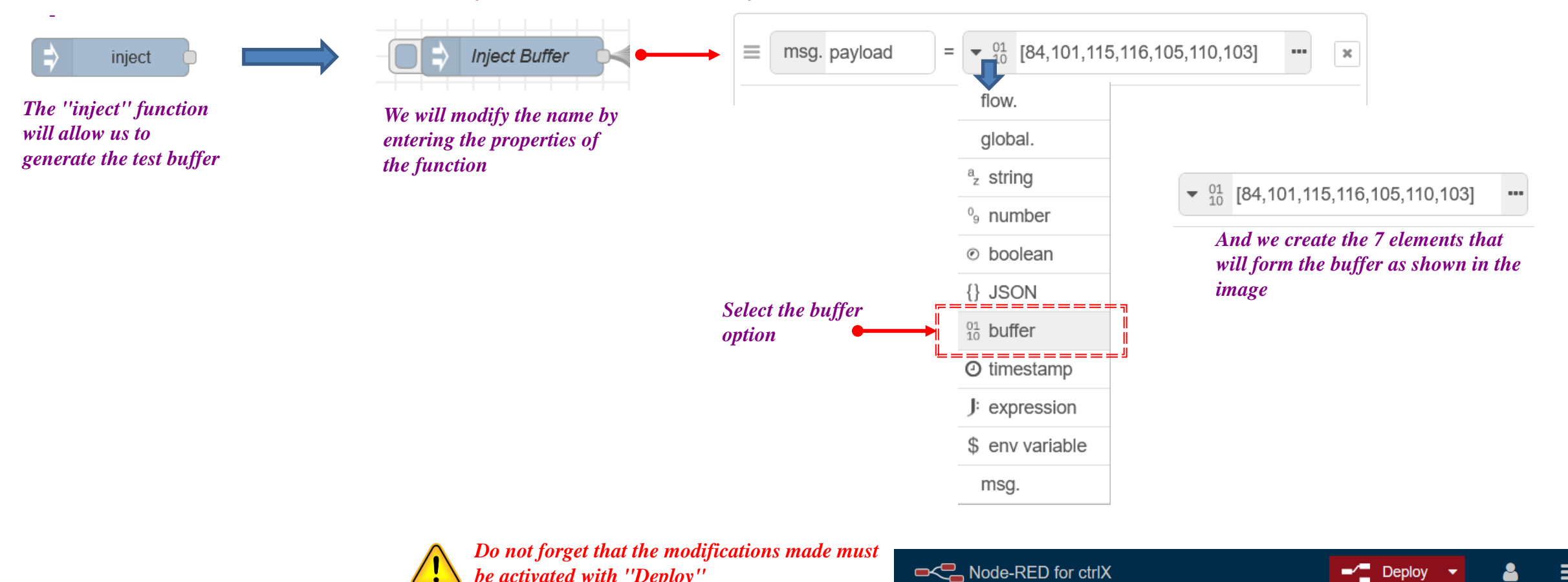

A Bosch Company

*- If we then add a "debug" function and activate the "Inject Buffer" we will see the result we receive*

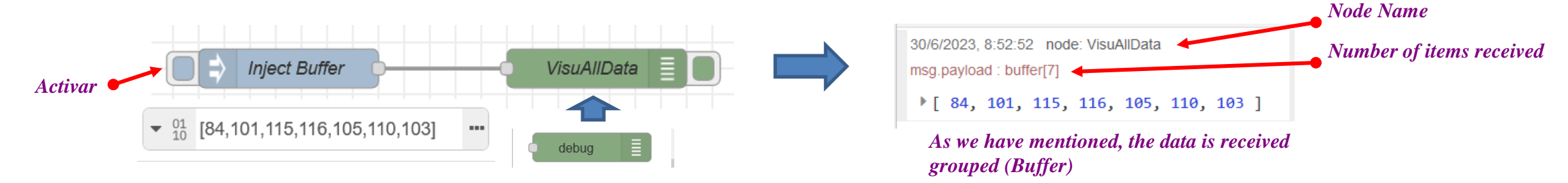

*- To see how the system works and "separate" the 7 elements of the Buffer received, we will use the following example*

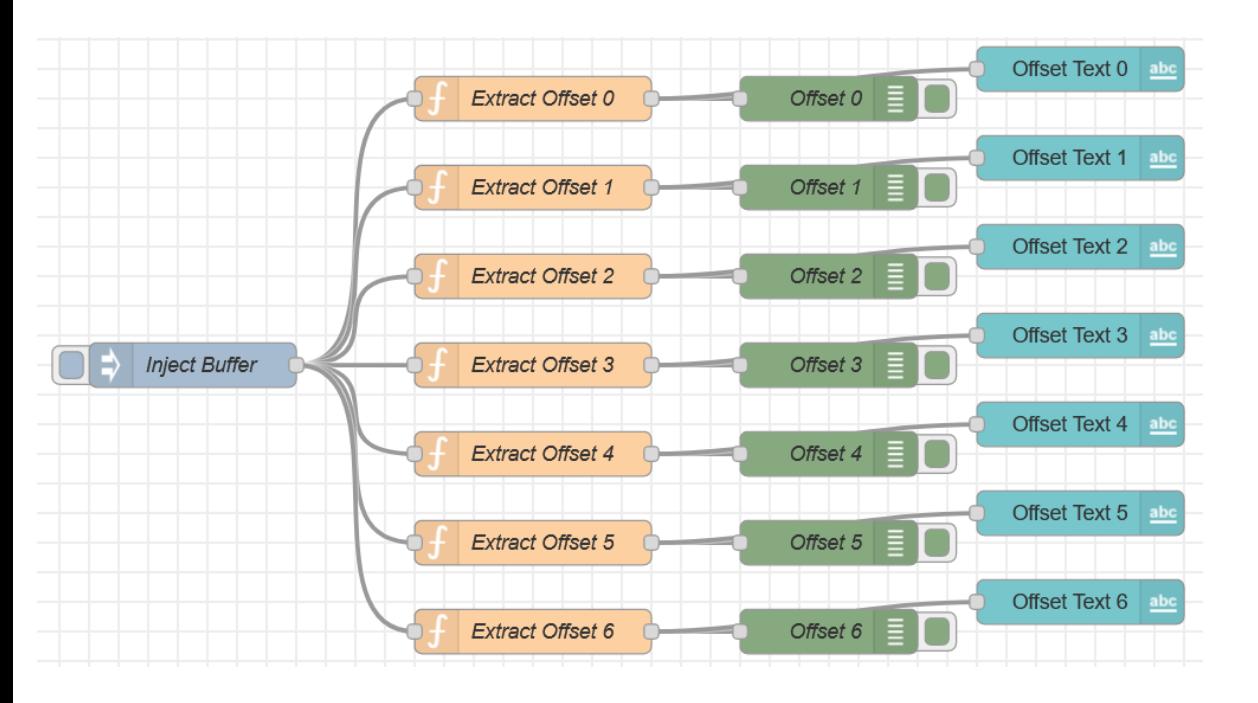

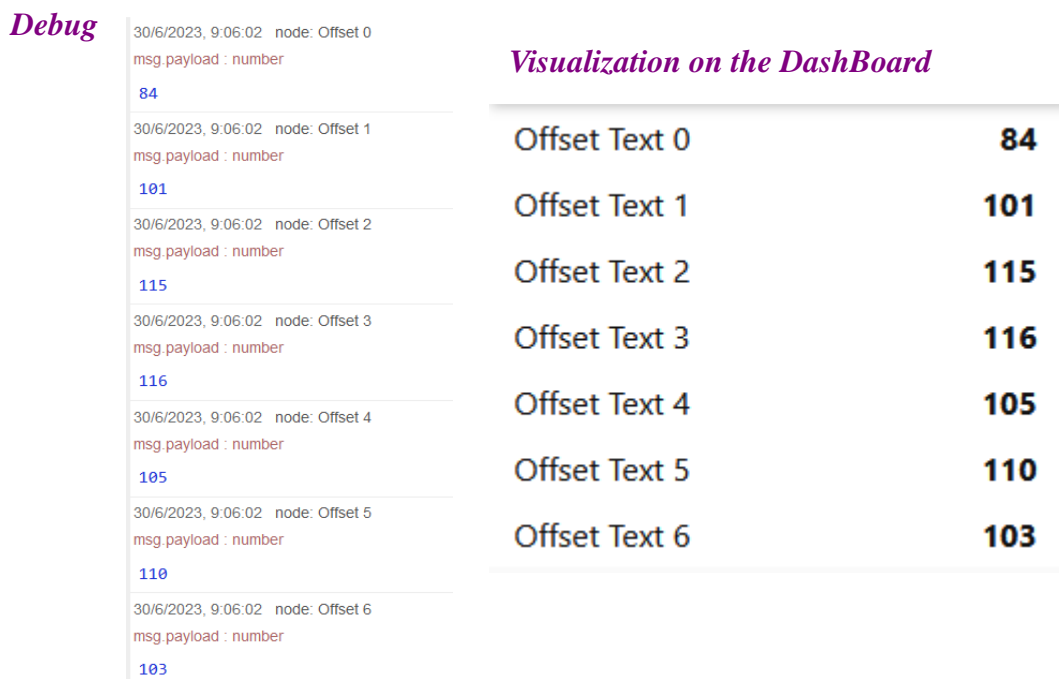

2023/08/27| DCET/SLF4-ES| Jordi Laboria | Bosch Rexroth AG2023 All rights reserved, also regarding any disposal, explotacion, reproduction, editing, distribution, as well as in the event of applications for industrial property rights.

*- The "inject Buffer" we have already seen how it should be configured, therefore, the next step is to configure the extraction functions of the different elements of the buffer received* 

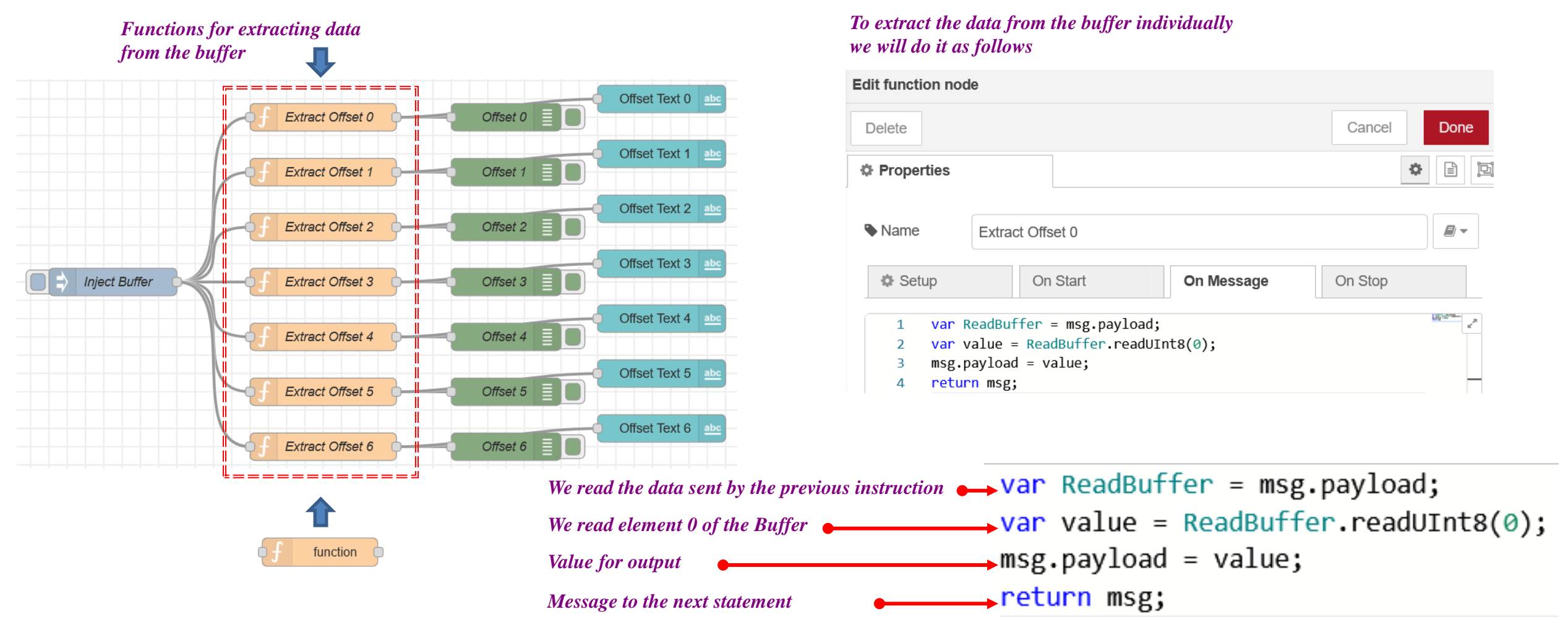

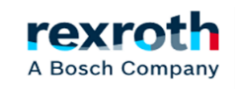

*- The extraction of the buffer can be done in different ways depending on the data received or sent. In the case of the example we are using the byte option to visualize and know how to extract this data so that the process is understood.*

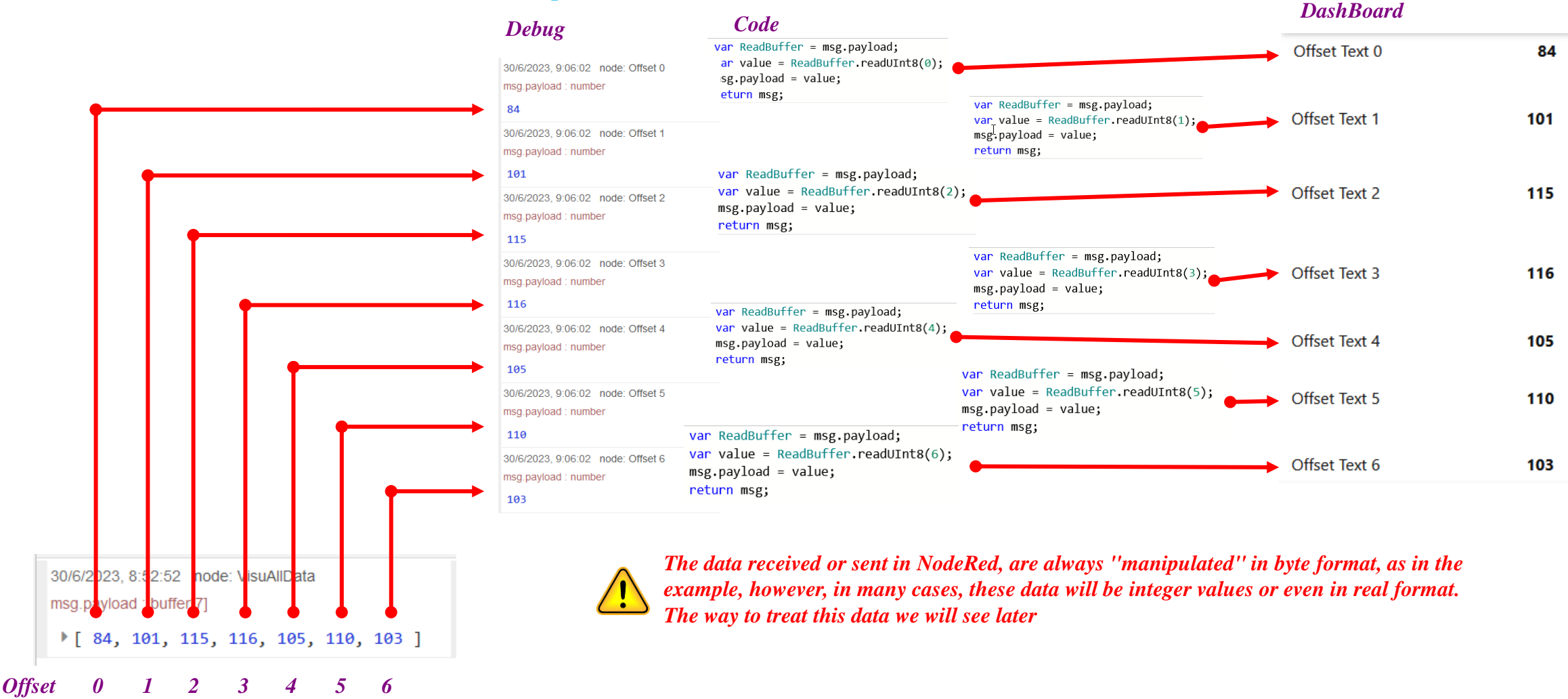

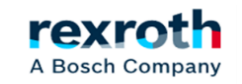

*- The next group of instructions are the ones we will use to visualize in the debug. It is always important to have the help of this element to be able to see what we are receiving or if the data is of the type we want to use.*

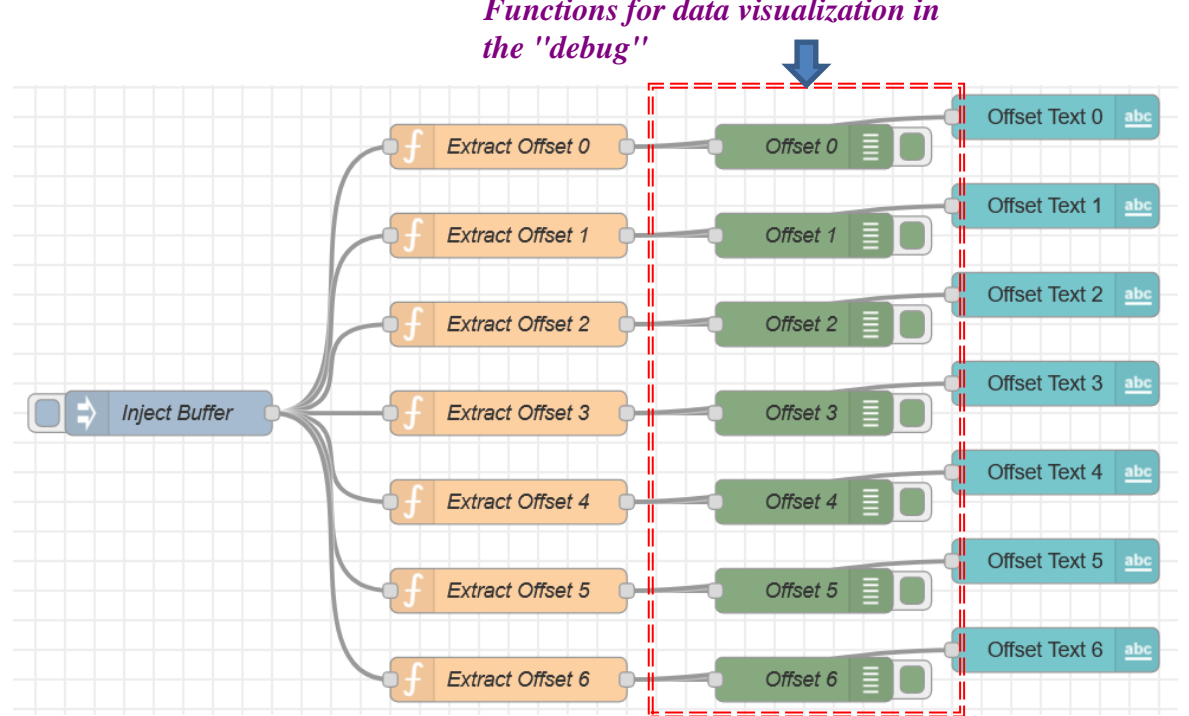

*Functions for data visualization in* 

*In the debug functions and given that the message received is of the type msg.payload the only thing that we will have to modify in each of them is the name* 

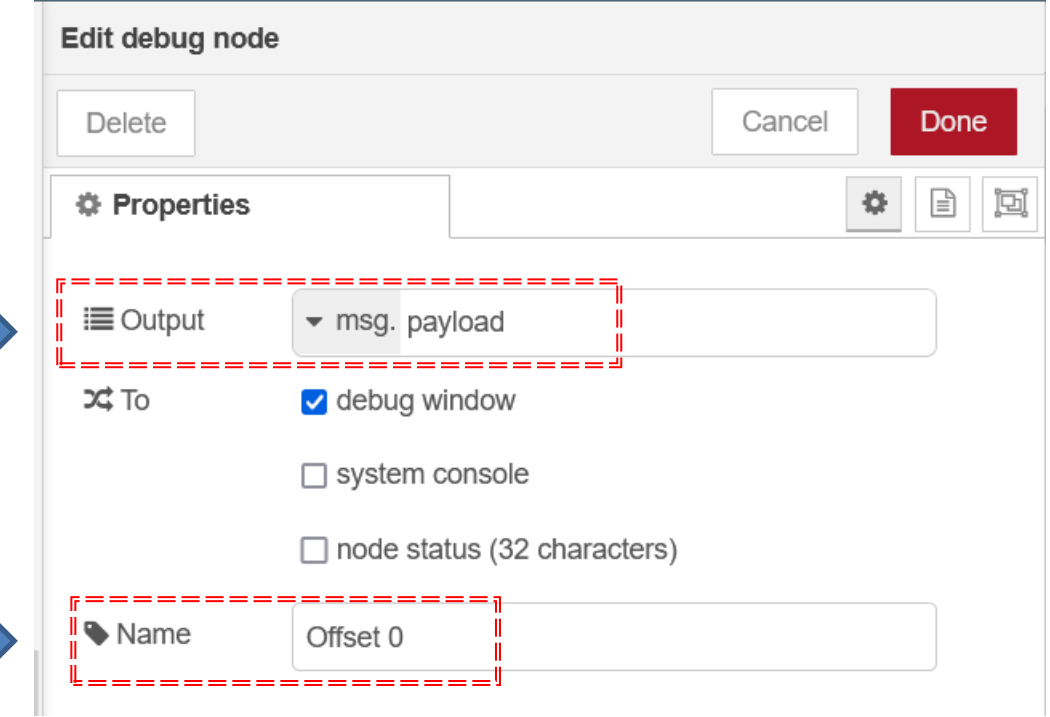

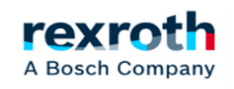

*- The last function of this part of the example is the visualization in the "DashBoard" In the "text" functions and since the message received is* 

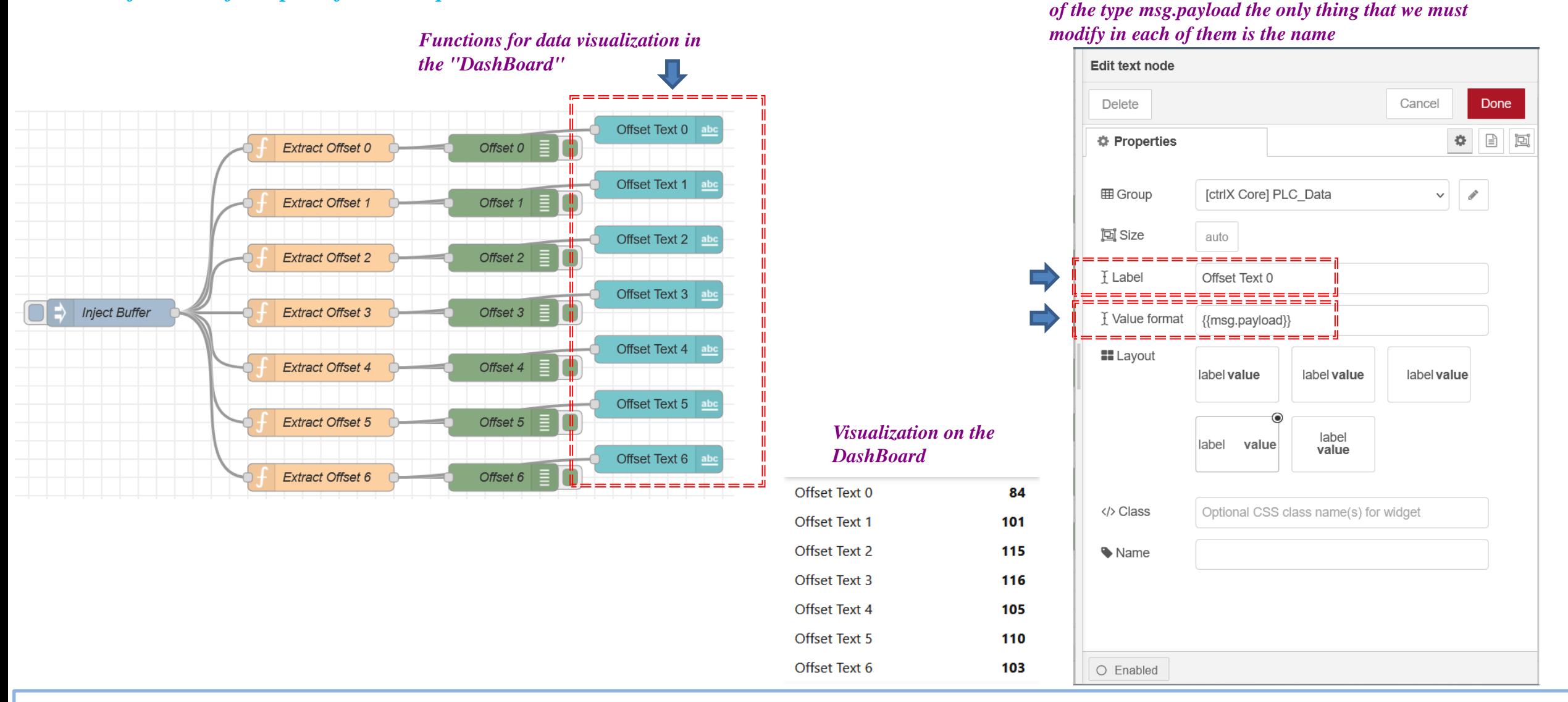

rexro A Bosch Company

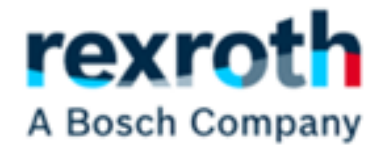

*Reading data in the Node Red (ctrlX Core)*

2023/08/27 | DCET/SLF4-ES | Jordi Laboria | Bosch Rexroth AG2023 All rights reserved, also regarding any disposal, explotacion, reproduction, editing, distribution, as well as in the event of applications for industrial property rights.

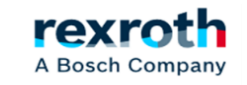

*- At this point we will see how to establish communication with the XM and send and receive data using the NodeRed of the ctrlX Core*

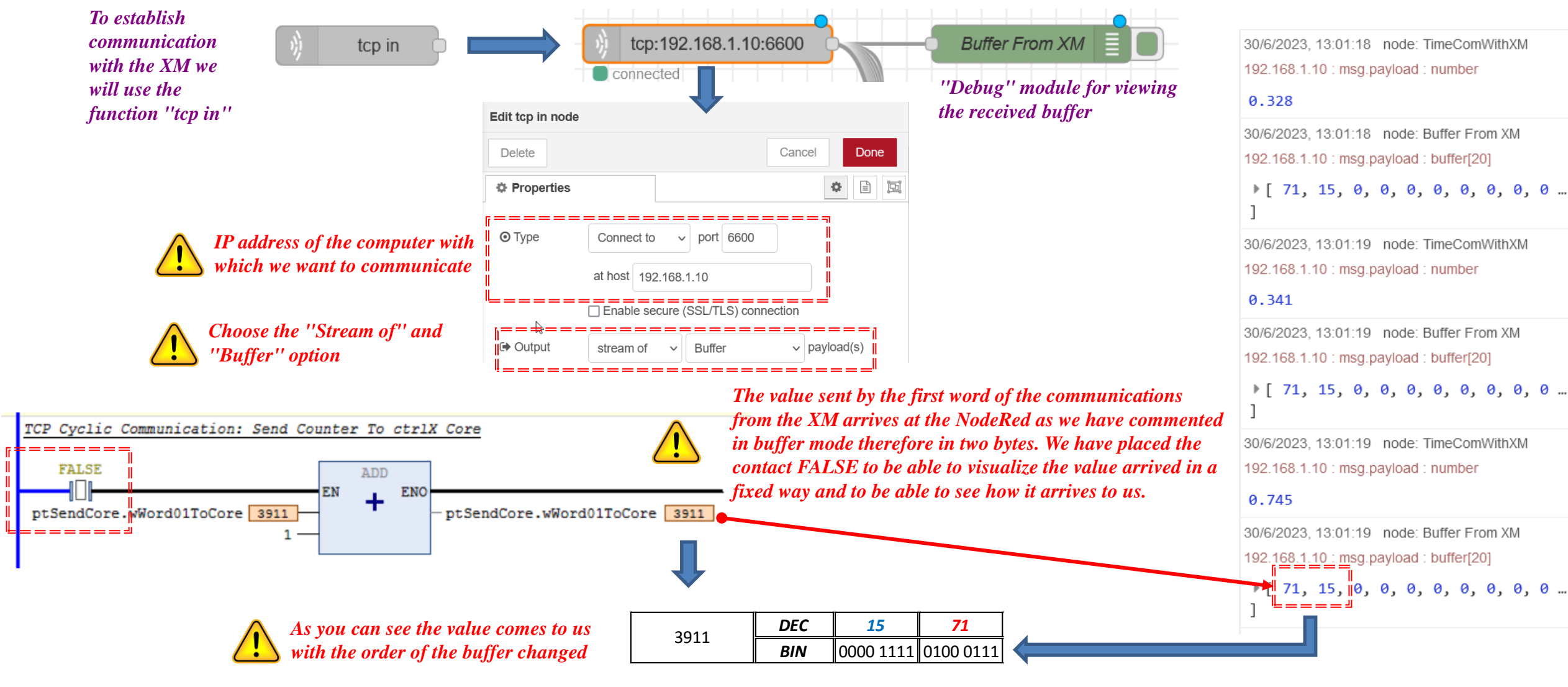

rex

A Bosch Company

#### *- Although we have not yet commented from the XM the structure sent is as follows. Therefore what is being sent is a total of 10 words*

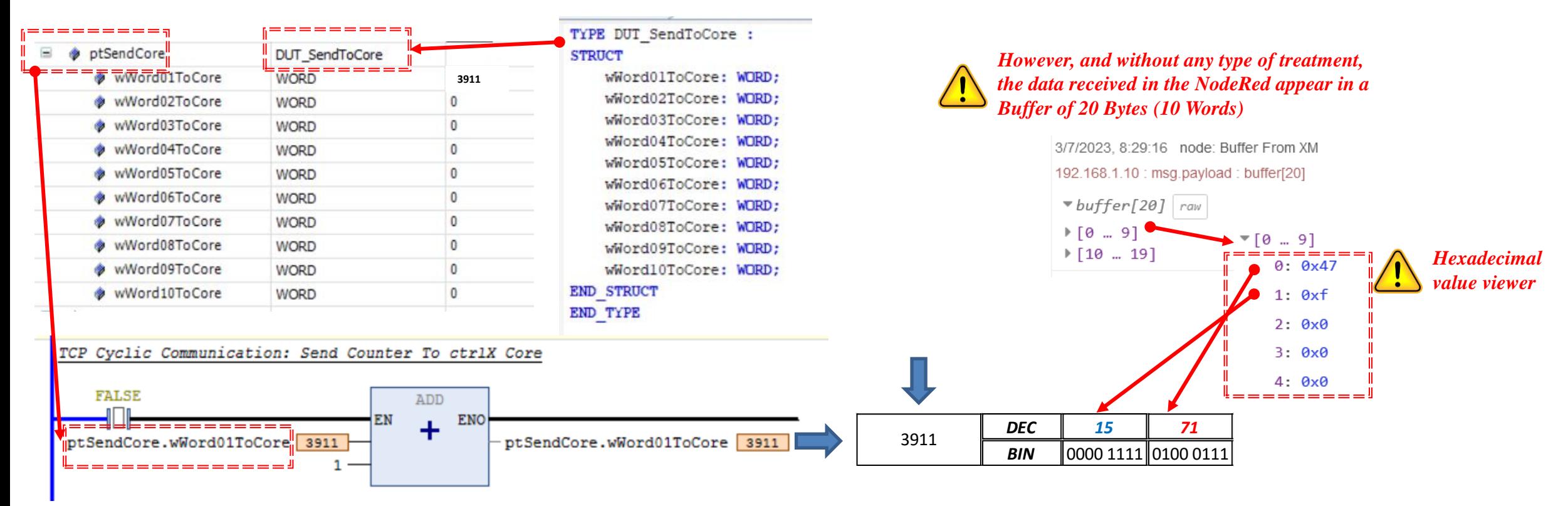

*- Therefore this part comes to us with a value that we can not use directly and we must clear the value using a function as we have already seen previously*

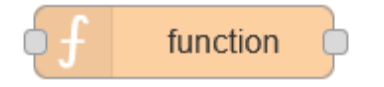

2023/08/27| DCET/SLF4-ES| Jordi Laboria | Bosch Rexroth AG2023 All rights reserved, also regarding any disposal, explotacion, reproduction, editing, distribution, as well as in the event of applications for industrial property rights.

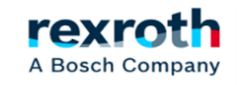

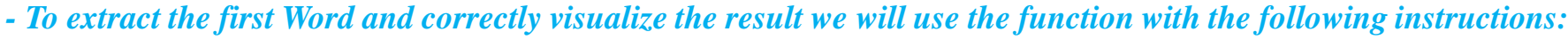

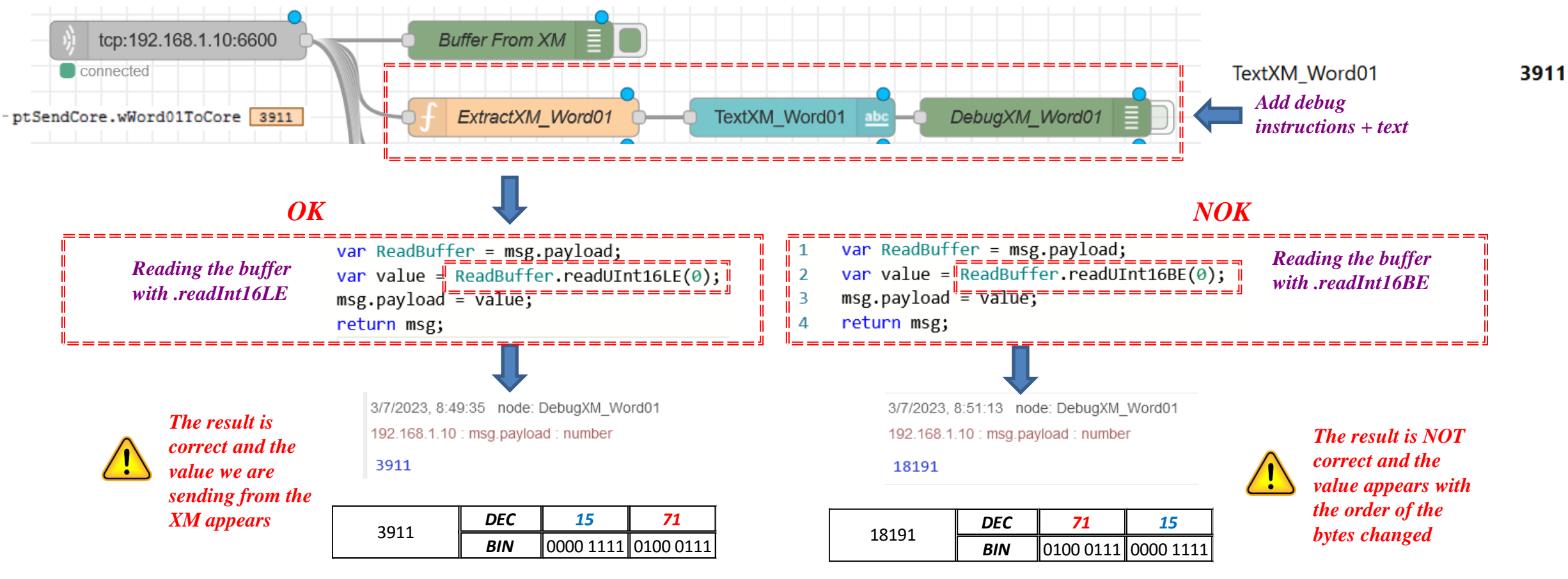

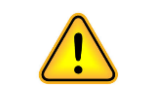

*It is important to check the correct reception of the values received*

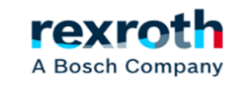

#### *- In this list we have the different methods for the conversion of the values (Read, Write, To String)*

*Methods used in the previous example* 

- buf.readBigInt64BE([offset])
- buf.readBigInt64LE([offset])
- buf.readBigUInt64BE([offset])
- buf.readBigUInt64LE([offset])
- buf.readDoubleBE([offset])
- buf.readDoubleLE([offset])
- buf.readFloatBE([offset])
- buf.readFloatLE([offset])
- buf.readInt8([offset])
- buf.readInt16BE([offset])
- buf.readInt16LE([offset])
- buf.readInt32BE([offset])
- buf.readInt32LE([offset])
- buf.readIntBE(offset, byteLength)
- buf.readIntLE(offset, byteLength)
- buf.readUInt8([offset])  $= -$ readUInt16BE([offset]) ■ buf.readUInt16LE([offset]) ============= ■ buf.readUInt32BE([offset])
- buf.readUInt32LE([offset])
- buf.readUIntBE(offset, byteLength)
- buf.readUIntLE(offset, byteLength)
- buf.write(string[, offset[, length]][, encoding])
- buf.writeBigInt64BE(value[, offset])
- buf.writeBigInt64LE(value[, offset])
- buf.writeBigUInt64BE(value[, offset])
- buf.writeBigUInt64LE(value[, offset])
- buf.writeDoubleBE(value[, offset])
- buf.writeDoubleLE(value[, offset])
- buf.writeFloatBE(value[, offset])
- buf.writeFloatLE(value[, offset])
- buf.writeInt8(value[, offset])
- buf.writeInt16BE(value[, offset])
- buf.writeInt16LE(value[, offset])
- buf.writeInt32BE(value[, offset])
- buf.writeInt32LE(value[, offset])
- · buf.writeIntBE(value, offset, byteLength)
- buf.writeIntLE(value, offset, byteLength)
- buf.writeUInt8(value[, offset])
- buf.writeUInt16BE(value[, offset])
- buf.writeUInt16LE(value[, offset])
- buf.writeUInt32BE(value[, offset])
- buf.writeUInt32LE(value[, offset])
- buf.writeUIntBE(value, offset, byteLength)
- buf.writeUIntLE(value, offset, byteLength)

■ buf.toString([encoding[, start[, end]]])

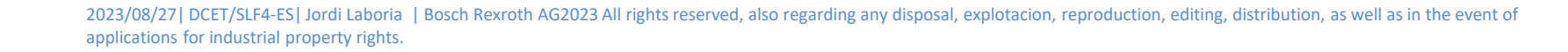

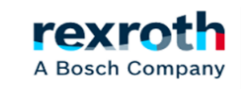

#### *- Obviously, if we want to receive all the data we must include in the frame, the structures of functions of each of the elements*

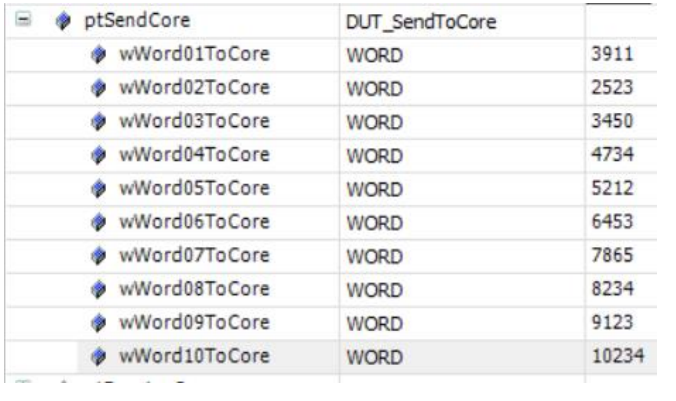

#### *In the function module we can modify the number of output points if necessary*

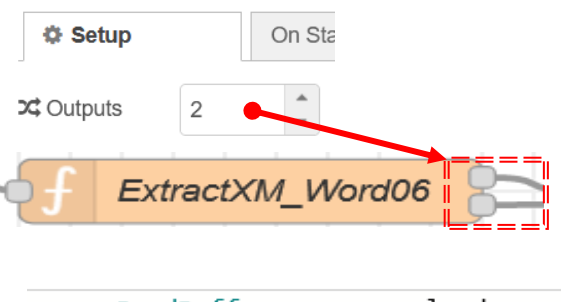

var ReadBuffer = msg.payload; var value =  $ReadBuffer.readUnit16LE(0);$  $msg.payload = value;$ return msg;

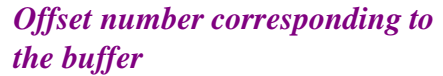

#### *Values sent by XM*

#### *NodeRed with the relevant processing of the data received*

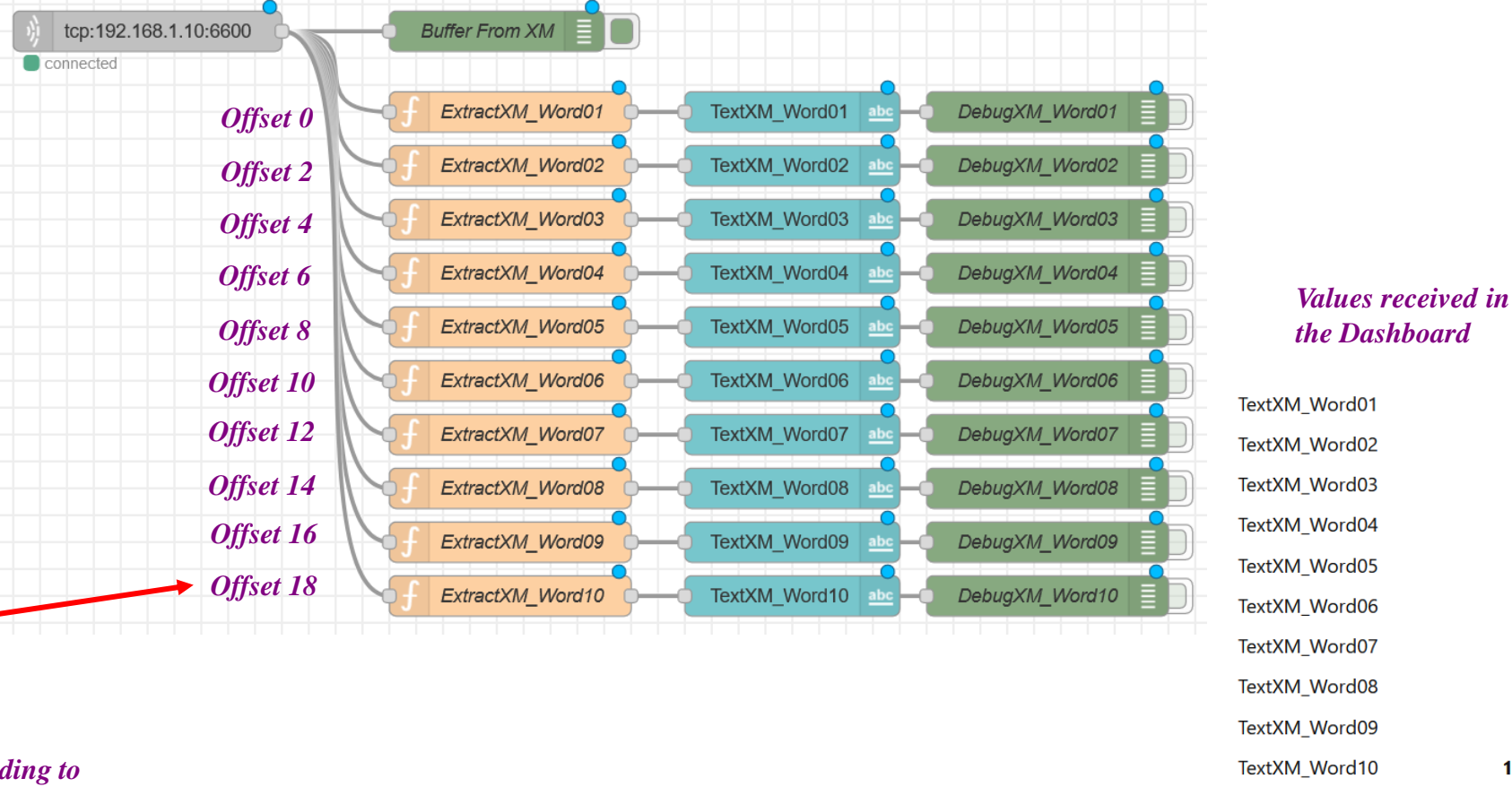

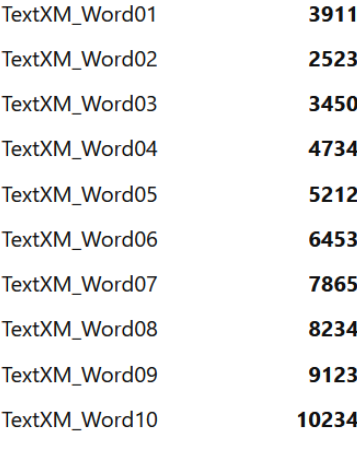

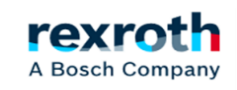

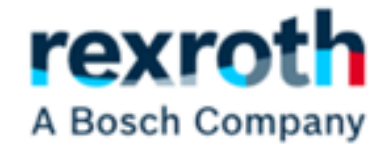

## *Sending data from the Node Red (ctrlX Core) to the XM*

2023/08/27| DCET/SLF4-ES| Jordi Laboria | Bosch Rexroth AG2023 All rights reserved, also regarding any disposal, explotacion, reproduction, editing, distribution, as well as in the event of applications for industrial property rights.

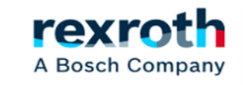

#### **ctrlX**  *- Node-Red- Part 02 - (Communication with XM, Data Sending)*

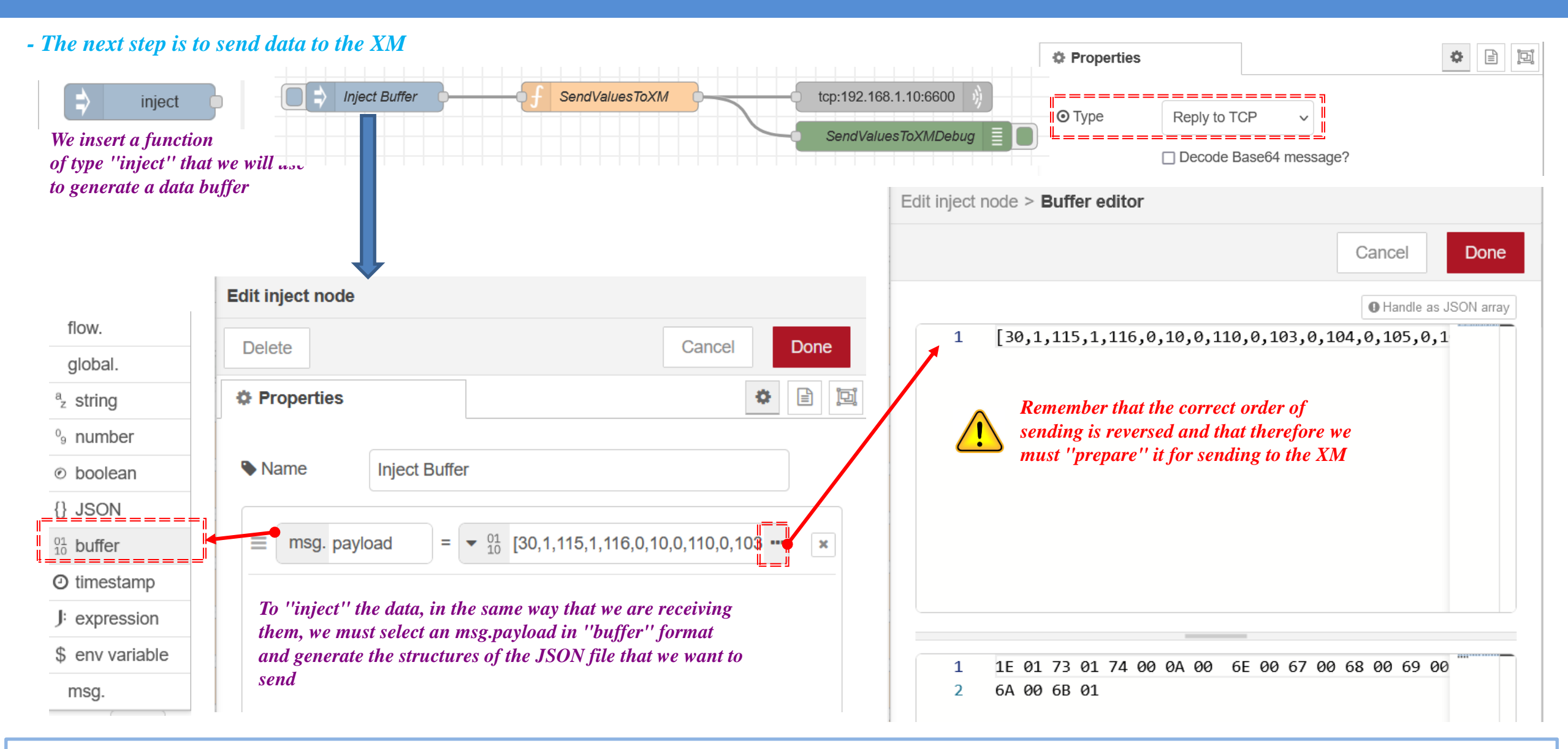

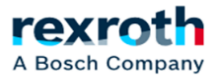

*- To convert the generated buffer data to the correct values in its visualization in the XM we must implement a new function between the buffer and the data sent to perform the conversion.* **Edit function node** 

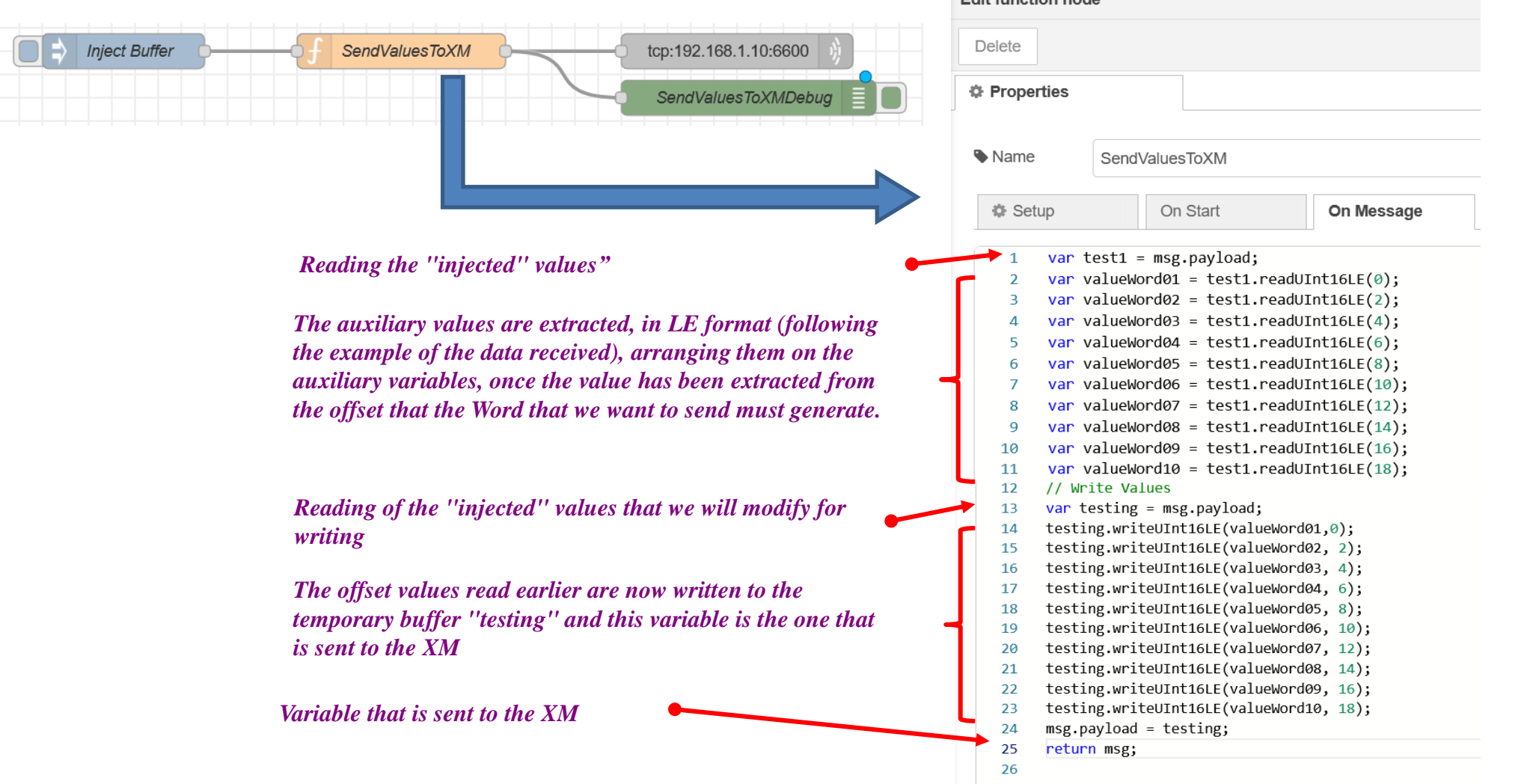

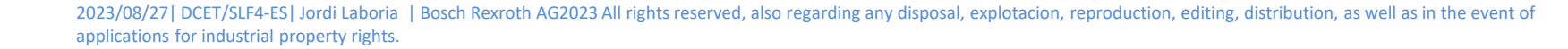

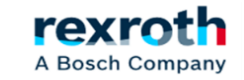

*- The treated values are sent to the XM as follows*

*JSON with the data sent from the "injector"*

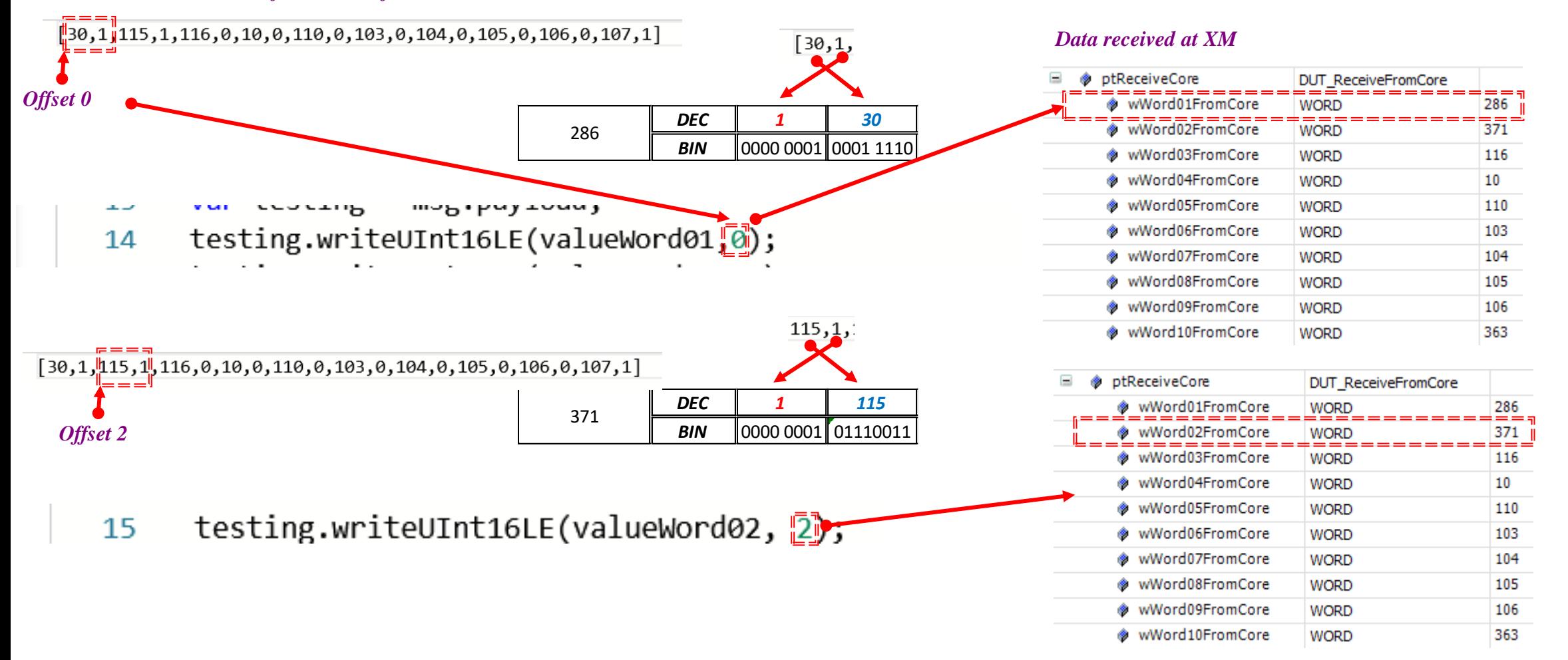

#### 2023/08/27| DCET/SLF4-ES| Jordi Laboria | Bosch Rexroth AG2023 All rights reserved, also regarding any disposal, explotacion, reproduction, editing, distribution, as well as in the event of applications for industrial property rights.

*- The next two blocks allow us to send the data to the XM on the one hand and visualize them in the "Debug" on the other.*

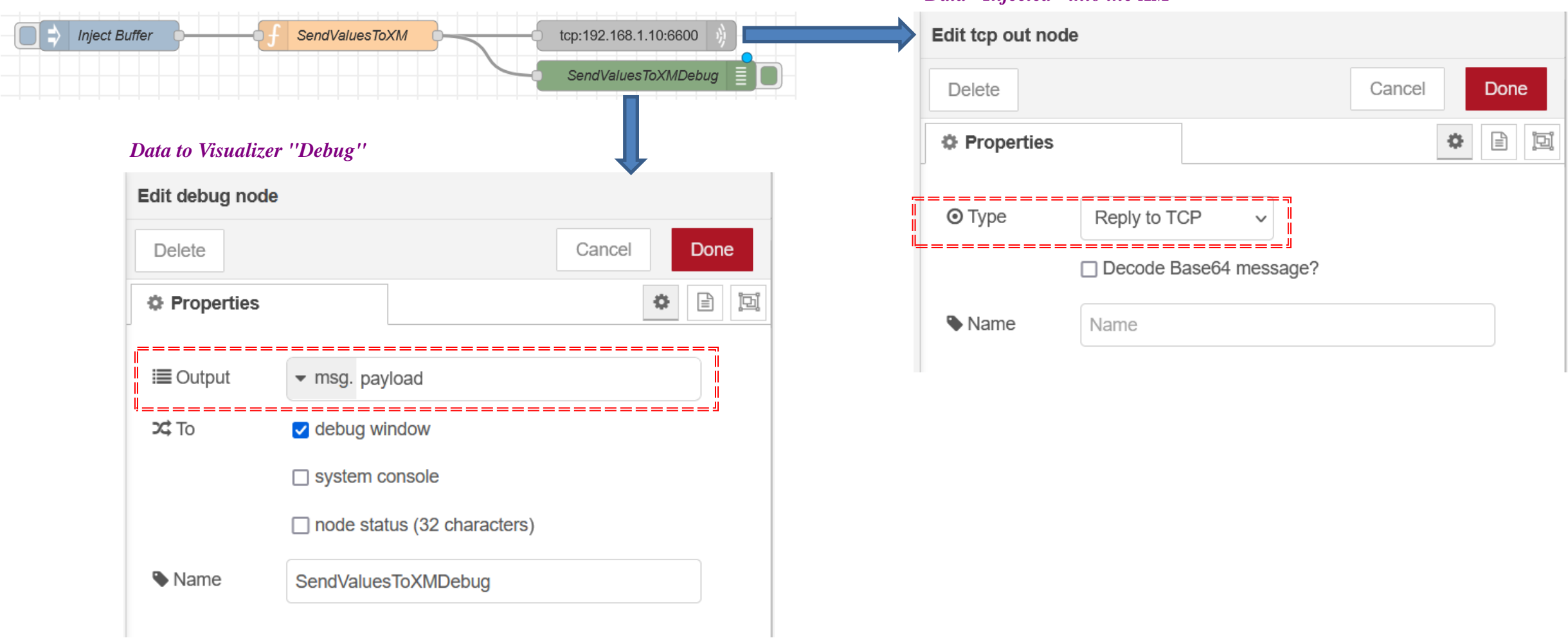

#### *Data "Injected" into the XM*

2023/08/27 | DCET/SLF4-ES | Jordi Laboria | Bosch Rexroth AG2023 All rights reserved, also regarding any disposal, explotacion, reproduction, editing, distribution, as well as in the event of applications for industrial property rights.

![](_page_19_Picture_5.jpeg)

*- The sending of data is activated from the element with which we establish the initial connection*

![](_page_20_Figure_2.jpeg)

2023/08/27| DCET/SLF4-ES| Jordi Laboria | Bosch Rexroth AG2023 All rights reserved, also regarding any disposal, explotacion, reproduction, editing, distribution, as well as in the event of applications for industrial property rights.

![](_page_20_Picture_4.jpeg)

![](_page_21_Picture_1.jpeg)

## *Program at XM*

2023/08/27 | DCET/SLF4-ES | Jordi Laboria | Bosch Rexroth AG2023 All rights reserved, also regarding any disposal, explotacion, reproduction, editing, distribution, as well as in the event of applications for industrial property rights.

![](_page_21_Picture_4.jpeg)

#### **ctrlX**  *- Node-Red- Part 02 - (Example Program in XM)*

*- For the example program located in the XM we will use practically the same structure used in the example of cyclic communications. Only in this case the "mode" used will be of the Cyclic Event Server type*

![](_page_22_Figure_2.jpeg)

![](_page_22_Figure_3.jpeg)

2023/08/27 | DCET/SLF4-ES | Jordi Laboria | Bosch Rexroth AG2023 All rights reserved, also regarding any disposal, explotacion, reproduction, editing, distribution, as well as in the event of applications for industrial property rights.

![](_page_22_Picture_5.jpeg)

#### **ctrlX**  *- Node-Red- Part 02 - (Example Program in XM)*

24

![](_page_23_Figure_1.jpeg)

rexr A Bosch Company

![](_page_24_Picture_51.jpeg)

rexroth A Bosch Company

2023/08/27 | DCET/SLF4-ES | Jordi Laboria | Bosch Rexroth AG2023 All rights reserved, also regarding any disposal, explotacion, reproduction, editing, distribution, as well as in the event of applications for industrial property rights.

# Thank you for your attention rexroth **A Bosch Company**

2023/08/27| DCET/SLF4-ES| Jordi Laboria | Bosch Rexroth AG2023 All rights reserved, also regarding any disposal, explotacion, reproduction, editing, distribution, as well as in the event of applications for industrial property rights.

![](_page_25_Picture_3.jpeg)